### **ENGLISH**

### 0-10V interface with 5A relais

Powerful 0-10V bus to drive multiple fixtures

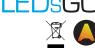

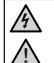

#### Warning!

Only qualified professionals should make the connections

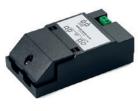

### Description

This powerfull casambi ready 0-10V dimming interface is capable of controlling multiple light fixtures at the same time. Depending on the type of driver a quantity of drivers can be connected in parallel on the 0-10V dimming bus.

The 0-10V bus is capable of sinking and sourcing towards the used driver. Sinking can be done up to 20mA and souring untill 40mA. With sourcing drivers our module powers the 0-10V bus and with sinking types the driver gives the power to the 0-10V bus. Please check the drivers datasheet to determinate the type and to calculate how many drivers you can control on the same 0-10V bus.

Inside this module there is also a relay that can handle 5A on a voltage of 240Vac. This means that there is no power left at the luminars driver when not in use. This relay can also be used as a on/off module on the casambi without using the 0-10V dimming bus.

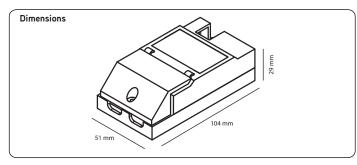

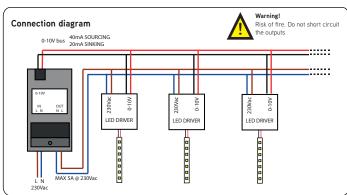

Note 1. This device is a built-in class II device. Use double insulated wires or an external mounting box if the device is not mounted inside another insulated device.

## First time use

Casambi app is easy to use. Follow these simple steps.

- 1. Download the app from Apple App Store or Google Play
- 2. Turn on your Casambi enabled luminaires.
- Open the app.
- 4. Casambi app will automatically find all Casambi enabled luminaires that are switched on.
- 5. Tap on the 'Take all lamps into use'
- 6. Casambi app will automatically add all luminaires to one network and open the 'Lamps' tab

# k Found 3 new lamps Take all lamps into use Ball .... Demo (14,0) .... Table .... Sofa Demo (14.3)

## Basic gestures

Here are the basic gestures how to control your lights.

. To turn off or on your luminaire just tap on the lamp control.

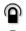

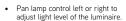

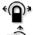

 Pan lamp control up or down to adjust the colour temperature of the luminaire.

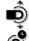

· Hold on top of the lamp control to change the colour and save colours to palette.

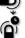

# Networks and Sharing

If you want to control your luminaires from more than one mobile device you need to change the network sharing settings. As a default the created network is not shared and only stored in the device that created it

- 1. Go to 'More' tab and select 'Network setup' and 'Sharing settings'.
- 2. Tap on the Sharing and the 'Sharing mode' screen will
- 3. There are four different sharing modes: Not Shared, Administrator only, Password protected and Open. When you select Administrator only, Password protected or Open mode the network will be uploaded to cloud server and then it can be accessed also from other mobile devices.
- 4. Add also email address and password for the network.
- 5. Confirm your settings with 'Save

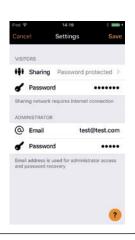

### Casambi App

The must have app for configuring casambi ready products

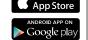

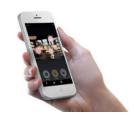

Compatible devices: iPhone 4S or later iPad 3 or later iPod Touch 5th gen or later Android 4.4 KitKat or later devices produced after 2013 with full BT 4.0 support

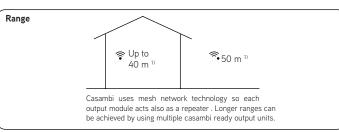

n Range is highly dependant on the surrounding and obstacles, such as walls and building materials.

### Technical data

Power

Voltage input Standby power

100 - 240Vac 50/60Hz

0.8W

Relais contact

Max. current: Contact voltage

240Vac

0-10V bus

Sourcing 40mA Sinking 20mA

Radio transceiver

Operating frequencies: 2,4...2,483 Ghz Maximum output power: +4 dBm

Operating conditions

-20...+45°C Ambient temperature, ta: Storage temperature: -20...+75 °C

Max. relative humidity: 0...80%, non-cond.

Wires

0.05-3.3mm2 (30-12.AWG) Wire type

Mechanical data

104 x 51 x 29 mm Dimensions: Weight: 0,100 Kg

IP20 (indoor use only) Degree of protection:

**Partnumbers** 

Bluetooth control unit with internal relay 5A / 240V / 0-10V

164 19 24 09 81

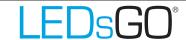

Drieslaan 6 8560 Wevelgem (Moorsele) Tel: +32 56 42 49 92 Fax: +32 56 43 57 07 info@ledsgo.eu - www.ledsgo.eu